# **Chiptune trashmaker V2**

Christine Webster 2016

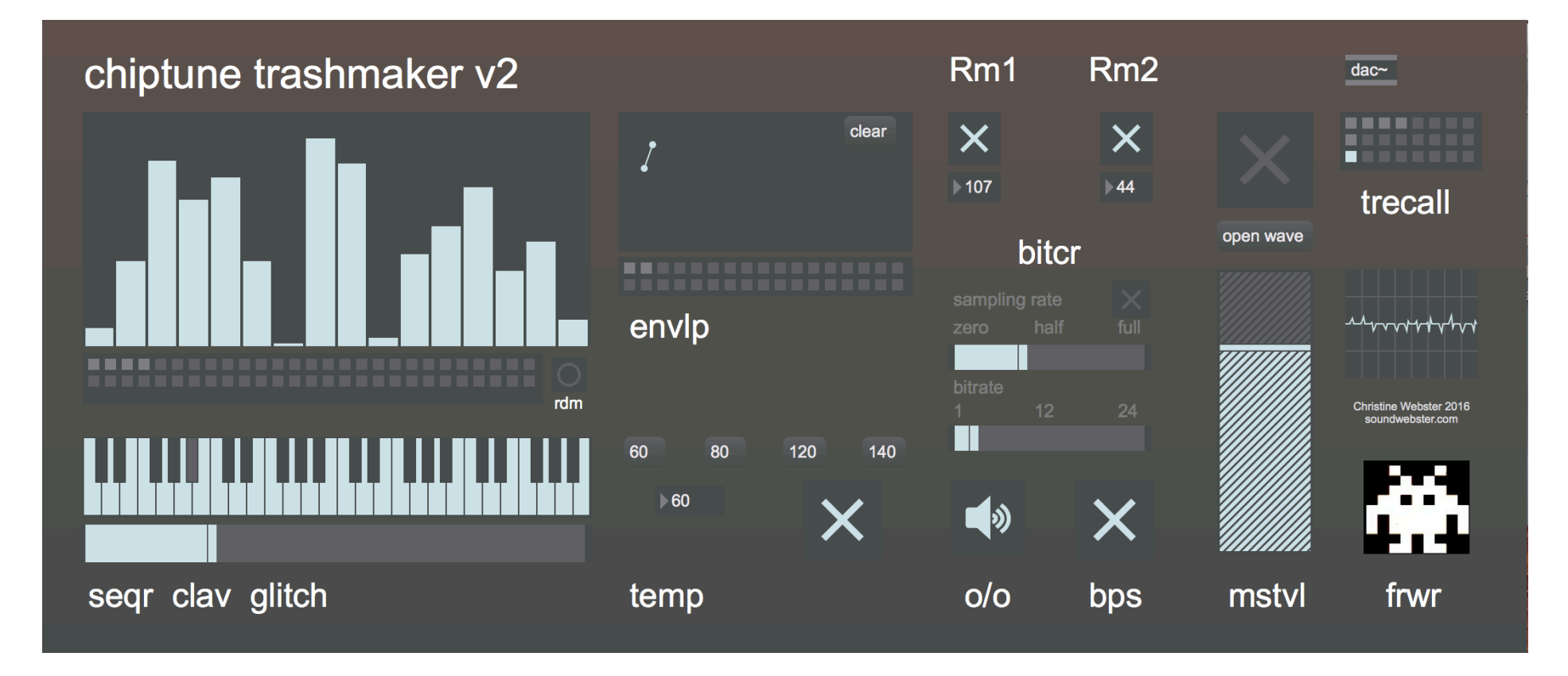

chiptune sequencer and noise machine

### **chiptune trashmaker V2 content**

only running on Max 7 and OSX – freeware

features :

- sequencer with random mode
- keyboard
- glitch slider
- breakpoint enveloppe
- tempo assign
- embedded square wave antialiased osc
- dual freqshift Rm1 Rm2
- bitcrusher
- allpass/bypass/nopass
- audio start
- rec to disk
- master level
- audio status
- scope
- destructiv preset (save is erased when you close the trashmaker)

quick launch : click on one of the demo presets stored on the upper right corner – activate audio and play/tweak

the chiptune trashmaker

was released the first time in 2014 in the french magazine KRhome-studio. It was part of my diy articles about Max6. The goal was to patch a little instrument in two pages of the magazine. This one took a little bit more, but is a nice, autonomous little trashi chippy noisy instrument.

recently i gave it a little beautyfication with max7 and added some more features. I use the original patch for workshops and education – so people can learn how to build the trashmaker with Max7.

you can use the chiptune trashmaker with your external pedal board, route it into some modular FX or into a daw with soundflower.

start from scratch : activate tempo, audio and bps button, draw a seqence, rise the master level

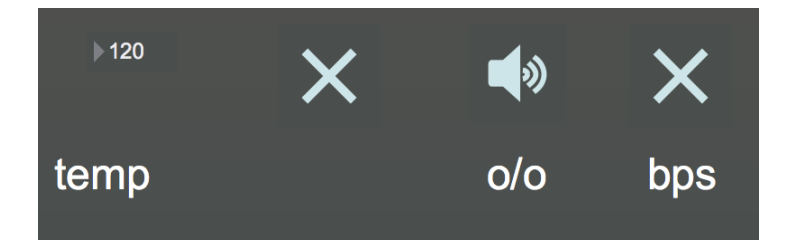

the chiptune trashmaker page : https://soundwebster.wordpress.com/virtual-instruments/

## **part 1**

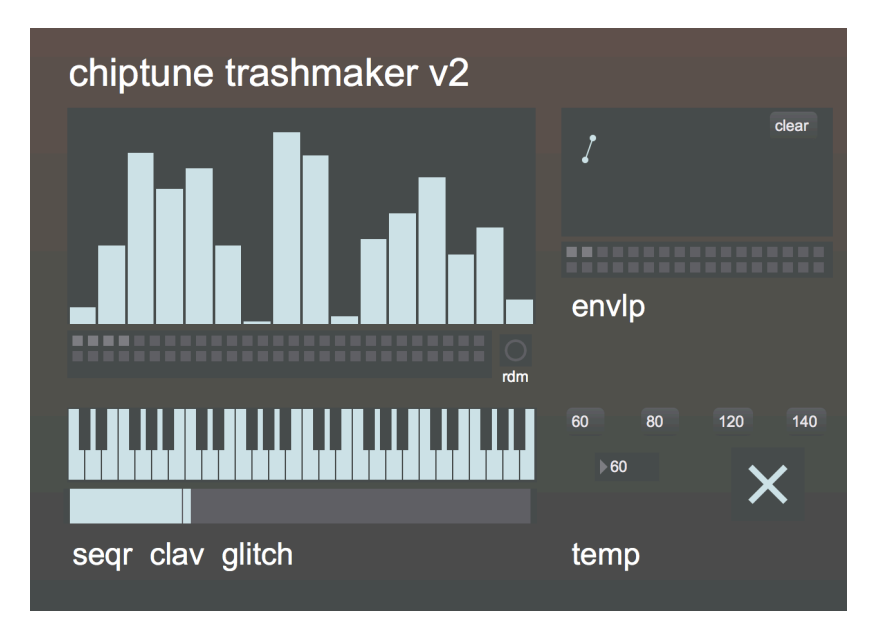

on the left :

- a 16 step sequencer with random button and destructiv preset storage.
- A virtual keyboard you can play with mouse or midi keyboard
- A glitch slider

on the right

- a breakpoint enveloppe display with clear function and destructiv preset storage
- tempo assign function on/off

### **part 2**

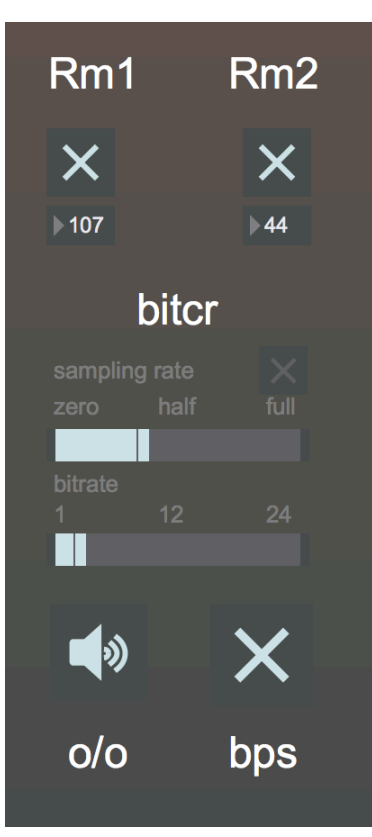

up :

the two freqshifts or ringmods can be used independently one from another

middle : the bitcrusher with sample rate and bitrate modifier

down :

audio start/stop

Bypass this button must be activated at launch : there flows the embedded raw square oscillator the freqshifts and the crusher modes. Desactivating bps in crusher mode let only the crushing fx pass

### **part 3**

- Dac let's you open the audio status panel – useful if you want to route the output of the chiptune trashmaker to a Daw with Soundflower.

- Record to disk your sequences with the rec section : open and name a wave file, activate record with the big toggle button, stop record.

- Master level, is … master level.

- Scope window, it's always nice to see the sound

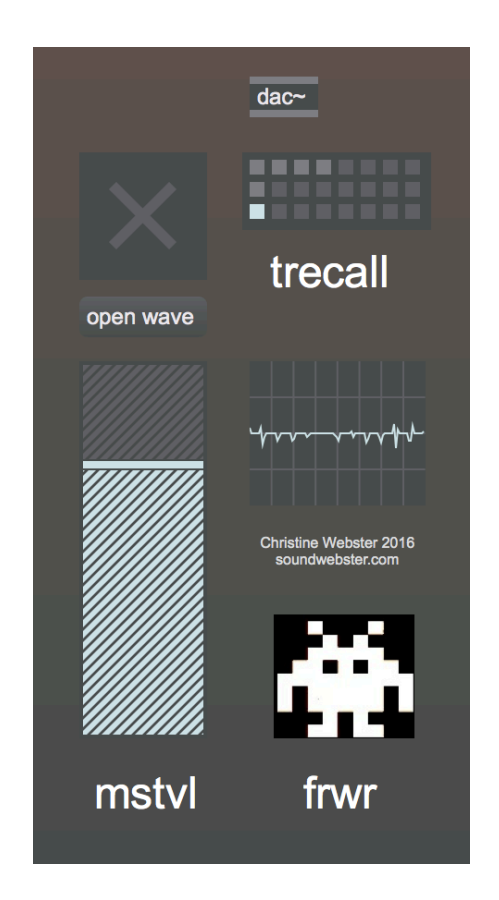

#### play modes

sequencer mode activate tempo audio and bps – draw your seq with the mouse or use the random button

keyboard mode plug a midi keyboard, desactivate tempo, play

generator mode draw a line on the sequencer, activate tempo, use the Rm1 and Rm2 to modulate the sound, crush if you want …

#### flavors

original chiptune with sequencer and crusher, chase the 8bit flavor

trashmode everything else with Rm1 and Rm2 and crusher mode And If something goes wrong info@soundwebster.com